# **(3.b.) Submitting a Composite Entry**

# Home

### **Overview**

The term "composite entry" is used to describe any boat which represents more than one team or club; each rower's affiliation (team, club, organization, etc.) must be indicated on the entry form.

## **Instructions: Submitting a Composite Entry**

- 1. Login using the '**Login**' at the top of the RegattaCentral homepage.
	- a. If you do not have an account follow the instructions in '**How to Create an Account**' above. Regatta Central **SIGN UP LOGIN** ed by **S stackspr** HOME **REGATTAS RESULTS CLUBS PROGRAMS** MORE  $\vee$  $\Omega$
- 2. Click the '**add regatta**' link located in the '**Regatta Calendar & Entries**' box on the left side of your screen.

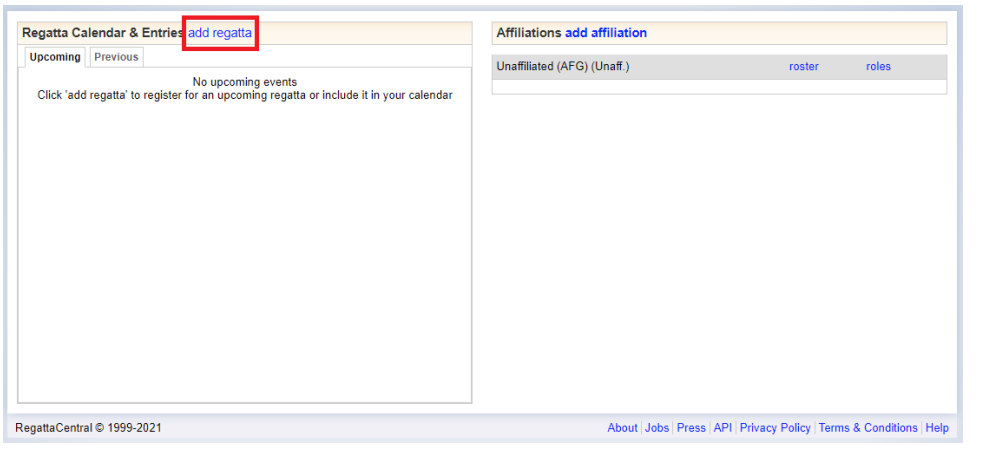

a. Click on the '**Select a Regatta**' search bar; find and select the regatta you wish to register for.

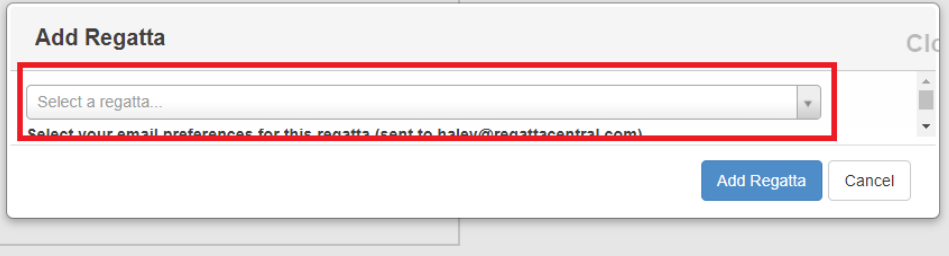

.

b. If you wish to opt out of any regatta-related emails, uncheck one or more of the checked boxes on the left-hand side.

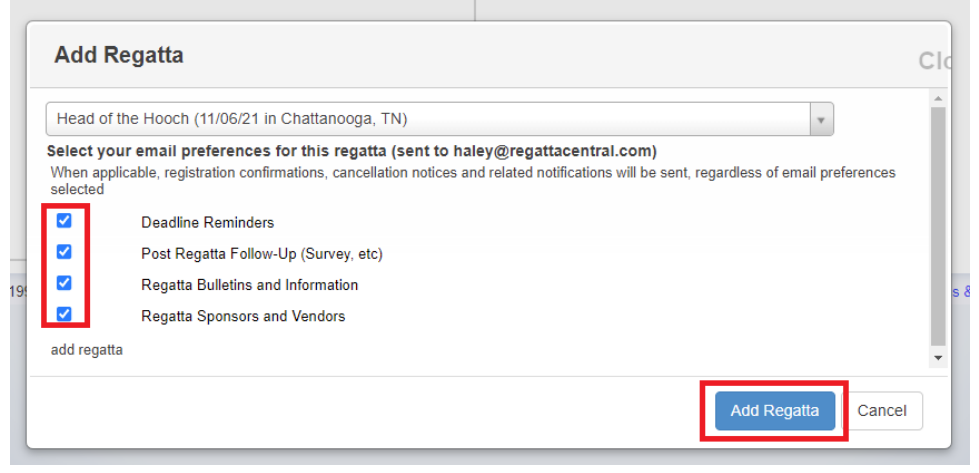

- c. Click '**Add Regatta**'
- 3. Click on the '**register**' link underneath the name of the regatta you wish to register for.
	- a. Click [here](https://wiki.regattacentral.com/display/RegRegEndUser/%282%29+Adding+an+Affiliation) for directions if you wish to register under an affiliation that is not yet listed

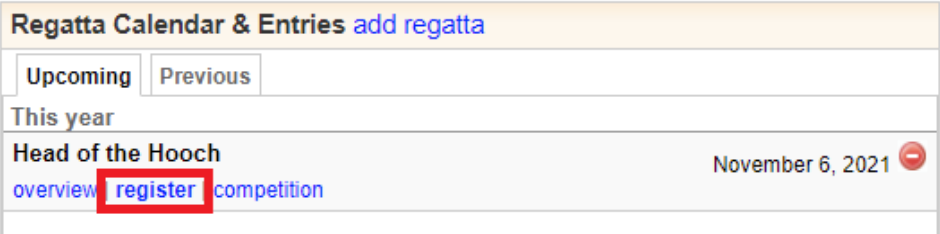

- 4. This will bring you to the **Registration Form** section. Enter or confirm your contact information, fill out any empty fields or dropdowns under '**Addit ional Information and Options**' and click **'Next'**
	- a. If your affiliation is not auto-populated under the '**Club**' drop down you can search for a new club or add it to your account via the instructions on the [Adding Affiliation Page](https://wiki.regattacentral.com/display/RegRegEndUser/Adding+an+Affiliation)

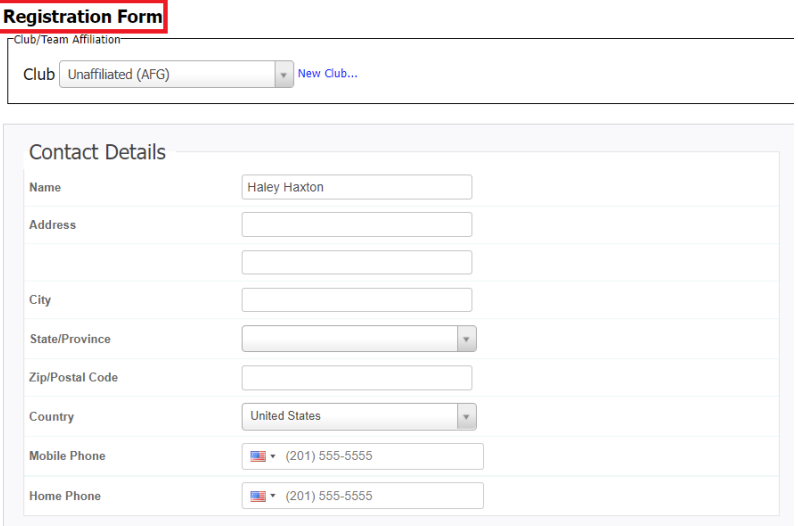

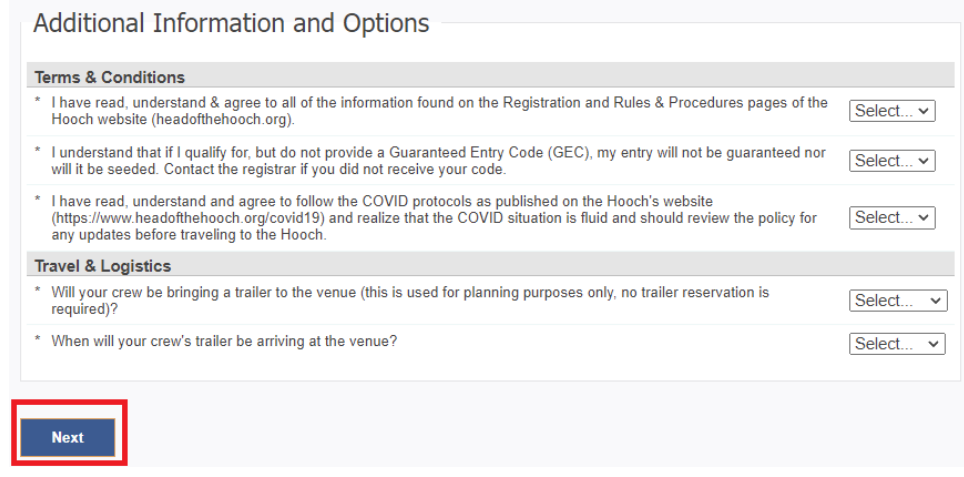

#### 5. Click the '**Submit Entry**' link for the desired event

b.

 $FAQ$ 

Contacts

Sponsors History

Venue

Volunteer

Event List

**Entry Description** 

 $\overline{\phantom{0}}$ 

Cox lauren test (16)

Anytown (ANY Add Club/Team...

Stroke Enter and select athlete name

Affiliation(s)

 $\overline{\text{Rank}[\overline{\text{A}}]}$ 

**Athletes** 

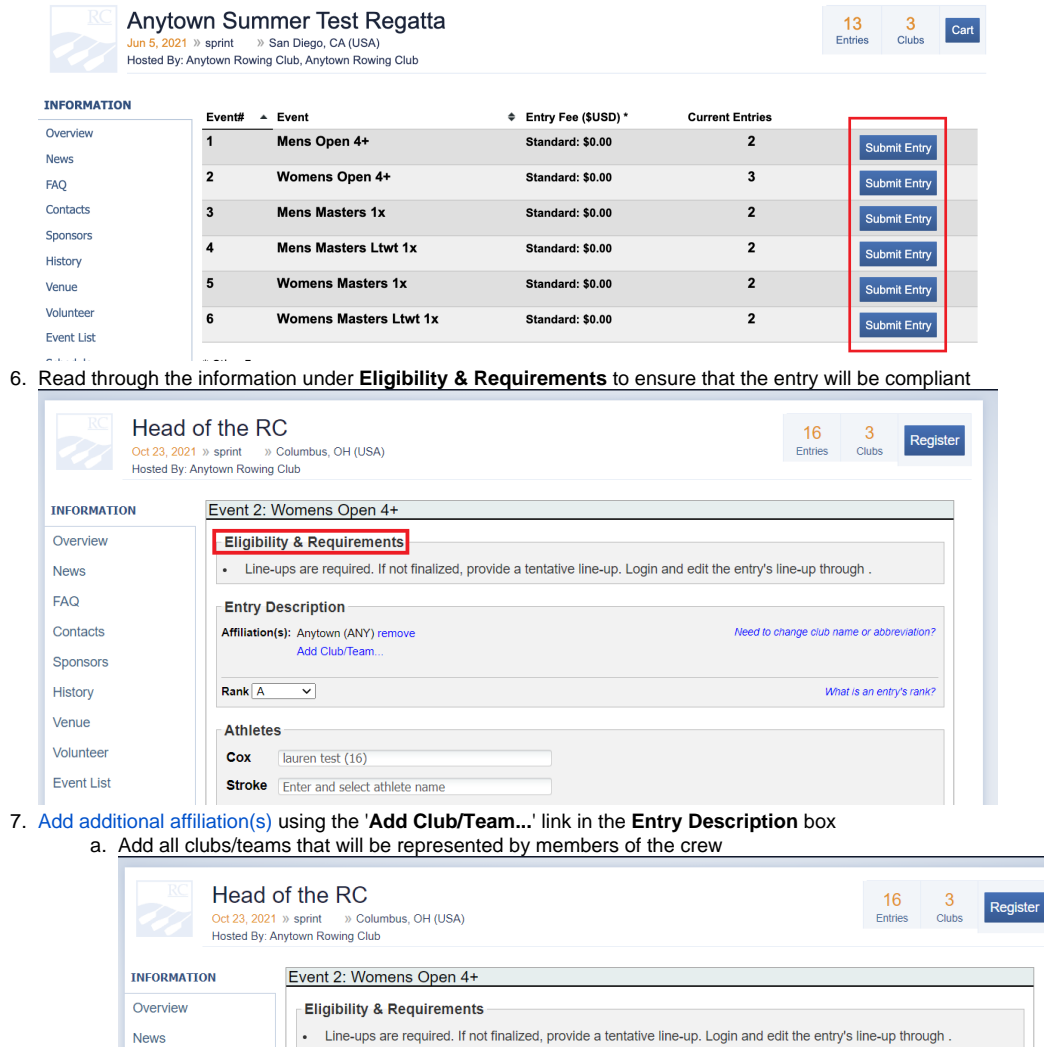

Need to change club name or abbreviation?

What is an entry's rank?

- 8. Enter each athlete into their seat, then select the correct **Affiliation** for each athlete using the drop-down menu to the right of their name
	- a. This list will be populated with the teams listed in the **Entry Description** box

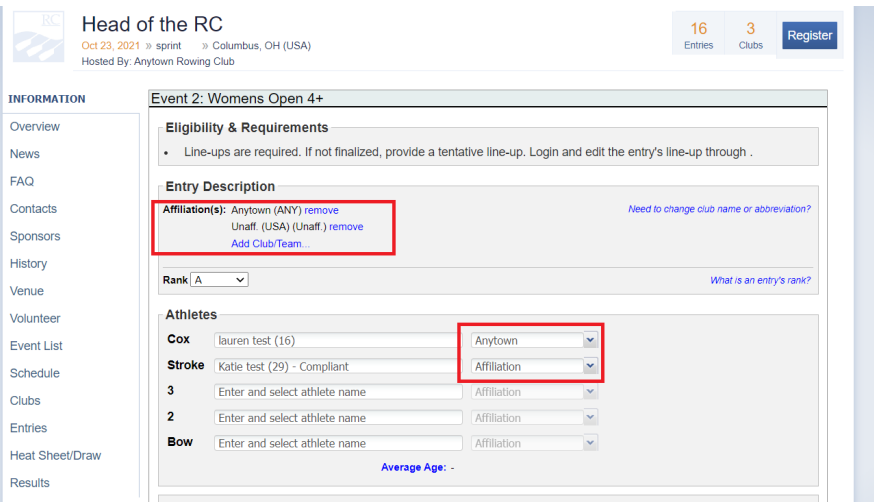

9. Click '**Save**'

### Support

### **Phone**

614-360-2922

### **Email**

[support@regattacentral.com](mailto:support@regattacentral.com)

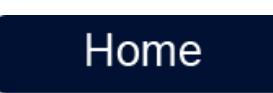